## МИНИСТЕРСТВО СЕЛЬСКОГО ХОЗЯЙСТВА И ПРОДОВОЛЬСТВИЯ РЕСПУБЛИКИ БЕЛАРУСЬ

Учреждение образования «БЕЛОРУССКИЙ [ГОСУДАРСТВЕННЫЙ](http://www.bsatu.by/) АГРАРНЫЙ ТЕХНИЧЕСКИЙ УНИВЕНРСИТЕТ»

Кафедра автоматизированных систем управления производством

# УДК 631.3-52

Рекомендованы научно-методическим советом агроэнергетического факультета БГАТУ<br>ческого факультета БГАТУ<br>Составитель – кандидат тех ы научно-мето,<br>БГ[А](http://www.bsatu.by/)ТУ  $\triangle$ 

У

Составитель – кандидат технических наук, доцент *Ю.А. Сидоренко* витель – кандидат технических наук, доцент Ю.А. Сидоренко<br>Рецензенты:<br>доктор технических наук, зав. лабораторией учета электриче-

ской энергии РУП БЕЛТЭИ *Е.П. Забелло;*  кандидат технических наук, доцент кафедры вычислительной техники [БГАТУ](http://www.bsatu.by/ru) *Н.В. Исаеня*

Рецензенты:

# **МОДЕЛИРОВАНИЕ И ОПТИМИЗАЦИЯ СИСТЕМ АВТОМАТИЗАЦИИ**

*Методические указания к лабораторным работам для студентов специальности 1-53 01 01-09 «Автоматизация технологических процессов и производств* (*сельское хозяйство)*»

> Минск БГАТУ 2009

п

о

 $\odot$ 

и

 $\blacklozenge$ 

о

 $\mathcal{P}$ 

и

й

Минск<br>БГАТУ<br>2009

Р

© [БГАТУ](http://www.bsatu.by/), 2009

## Содержание

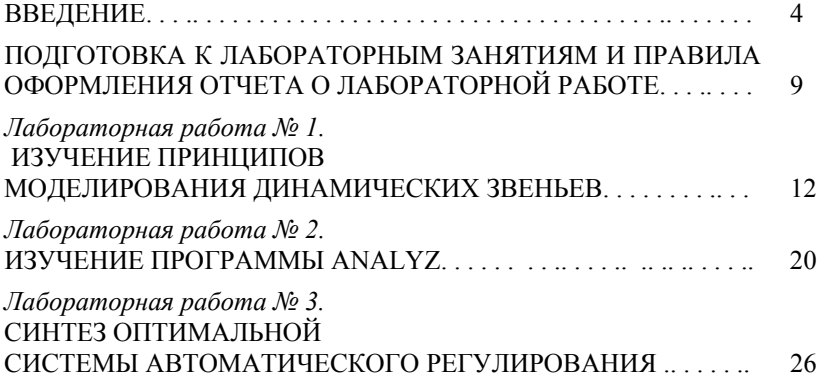

## **ВВЕДЕНИЕ**

Моделирование на ЭВМ является наиболее эффективным, наглядным и современным методом исследования систем автоматического управления (САУ). Это позволяет использовать моделирование как метод обучения и одновременно изучать моделирование как метод исследования.

Под моделированием понимают разработку, реализацию и исследование моделей, адекватно отражающих некоторые (необходимые) свойства реальных объектов (систем) с целью решения поставленной залачи

Исторически, первыми появились натуральное и физическое моделирование. Такое моделирование является очень распространенным методом. Однако он дорогой, трудоемкий и не всегда может быть использован на практике, например, из-за опасности моделирования критических ситуаций.

Более универсальным методом является математическое моделирование. При математическом моделировании необходимые свойства систем описывают математическими зависимостями.

Полученная математическая модель исследуется. Исследования математических моделей сложных систем традиционными аналитическими и графоаналитическими методами часто оказываются очень приближенными и трудоемкими, а иногда и вообще не могут быть осуществлены на практике с приемлемой точностью. С появлением электронных вычислительных машин (ЭВМ) исследование математических моделей стали проводить на этих машинах. Применение ЭВМ позволило быстро получать многочисленные варианты поведения систем с различными параметрами и структурой и, таким образом, находить вариант исполнения системы, удовлетворяющей заданным требованиям. При этом о поведении системы судят не по каким-либо косвенным критериям, а непосредственно рассчитывают и изучают изменение переменных во времени. Например, изучают изменение во времени регулируемой величины при различных воздействиях на систему. Это существенно повышает достоверность результатов. По своей сути моделирование является экспериментально-теоретическим методом, поскольку задача решается экспериментированием над математической моделью.

Моделирование может проводиться на аналоговых ЭВМ (АВМ) и цифровых ЭВМ. Моделирование на АВМ называют аналоговым моделированием, моделирование на цифровых ЭВМ называют цифровым моделированием.

Аналоговые ЭВМ обладают рядом существенных недостатков, основными из которых являются ограниченные функциональные возможности, малая точность и неповторяемость результатов, малая надежность.

Появление быстродействующих цифровых ЭВМ позволило широко использовать численные метолы моделирования, ранее не находившие широкого применения из-за больших объемов вычислительных работ, для исследования систем с любой практически необходимой точностью. Появление персональных ЭВМ сделало доступным использование этих универсальных методов для решения широкого круга задач в научных и инженерных целях.

Эффективность применения этого метода для исследования систем сельскохозяйственного назначения обусловлена следующим.

Многие сельскохозяйственные объекты из-за сложности протекающих в них процессов нецелесообразно или практически невозможно с лостаточной точностью исслеловать аналитическими или графоаналитическими методами. Типичными являются также случаи, когда на исследуемый объект управления невозможно подать типовое воздействие, поэтому идентификацию объекта приходится проводить при произвольных входных воздействиях. Другим примером является синтез алгоритма управления сложным объектом, включающим различные рассредоточенные нелинейные элементы, работающие в процессе управления во всем диапазоне своих рабочих характеристик.

Цифровое моделирование предполагает разработку математической модели системы, разработку алгоритма цифрового моделирования и разработку программы для ЭВМ на одном из языков программирования. При разработке алгоритмов цифрового моделирования динамических звеньев используют методы численного интегрирования дифференциальных уравнений.

Для примера рассмотрим наиболее простой метод численного интегрирования - метод Эйлера. Выбор обусловлен тем, что метод Эйлера прост и нагляден, а многие другие методы являются его развитием. Кроме того, возможность использования при моделиро-

 $\overline{\mathcal{L}}$ 

вании на современных ЭВМ малых шагов решения делает этот метод достаточно точным, а составление программ упрощается.

Рассмотрим некоторые аспекты его применения. Пусть объект описывается дифференциальным уравнением 1-го порядка:

$$
T\frac{dy}{dt} + y = f(x,t).
$$

Метод Эйлера состоит в замене производной приближенным разностным отношением:

$$
T\frac{\Delta y}{\Delta t} + y = f(x,t)
$$

Тогла

$$
\Delta y = \frac{[f(x,t) - y]\Delta t}{T}.
$$

Зададимся временем начала решения  $t_0$  (обычно  $t_0$ =0), начальным условием  $y(t_0)=y_0$ , шагом решения  $\Delta t$ . Тогда для моментов времени  $t_1 = t_0 + \Delta t$ ,  $t_2 = t_1 + \Delta t$ , ...,  $t_{k+1} = t_k + \Delta t$  можно найти:

$$
y_1 = y_0 + \Delta y = y_0 + \frac{[f(x_0) - y_0]\Delta t}{T};
$$
  
\n
$$
y_2 = y_1 + \Delta y = y_1 + \frac{[f(x_1) - y_1]\Delta t}{T};
$$
  
\n
$$
y_{k+1} = y_k + \Delta y = y_k + \frac{[f(x_k) - y_k]\Delta t}{T},
$$

где  $y_k$  и  $x_k$  – значения переменных в дискретные моменты времени  $t_k$ ;

 $k$  – номер шага решения.

Точность решения дифференциальных уравнений численными методами зависит от выбранного шага  $\Delta t$ . Для повышения точности моделирования методом Эйлера в n раз требуется уменьшить шаг в n раз.

Из этого следует, что если выбрать шаг решения  $\Delta t$  и ошибка при этом для момента времени  $t_k$  составляет

$$
y_k - y(t_k) = \Delta y_k
$$

где  $v_k$  – результат моделирования;  $y(t_k)$  – точное решение, затем уменьшить шаг в *n* раз, то ошибка в момент  $t_k = t_{nk}$  составит

$$
y_{nk} - y(t_k) \approx \frac{\Delta y_k}{n}
$$

Поскольку  $y_k$  и  $y_{nk}$  – это результат моделирования для одного и того же момента времени, то их разность для достаточно больших *п* приблизительно составит ошибку моделирования с большим шагом:

$$
y_k - y_{nk} \approx \Delta y_k - \frac{\Delta y_k}{n} \approx \Delta y_k
$$

Очевидно, что если принять  $n = 5...100$ , то погрешность можно оценить с достаточной на практике точностью.

Например, если уменьшить шаг в 10 раз, то  $v_k - v_{nk} \approx 0.9 \Delta v_k \approx \Delta v_k$ 

Начиная моделирование, выбираем шаг на основании личного опыта, исходя из динамических свойств объекта. Проводим моделирование с выбранным шагом. Затем уменьшаем шаг в n раз и проводим моделирование. Разность ординат процессов приблизительно составляет погрешность моделирования. Если погрешность больше, чем это необходимо, то уменьшаем шаг решения и снова проводим оценку погрешности.

Если объект описывается уравнением выше первого порядка, то его уравнение необходимо привести к системе уравнений 1-го порядка.

Пусть имеем уравнение *n*-го порядка:

$$
T_n^n \frac{d^n y}{dt^n} + T_{n-1}^{n-1} \frac{d^{n-1} y}{dt^{n-1}} + \dots + T_2^n \frac{d^2 y}{dt^2} + T_1 \frac{dy}{dt} + y = f(x, t)
$$

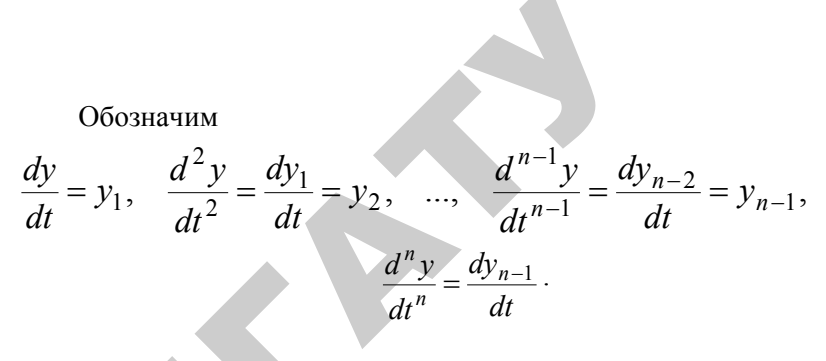

Тогда исходное уравнение запишется в виде системы, состоящей из *n* уравнения 1-го порядка.

$$
\begin{cases}\nT_n^{\,n}\frac{dy_{n-1}}{dt} + T_{n-1}^{\,n-1}y_{n-1} + \dots + T_1y_1 + y = f(x,t);\n\\ \n\frac{dy}{dt} = y_1;\n\\ \n\frac{dy_1}{dt} = y_2;\n\\ \n\vdots\n\\ \n\frac{dy_{n-2}}{dt} = y_{n-1},\n\end{cases}
$$

которую можно решить методом Эйлера.

В настоящее время широко распространены универсальные программы для цифрового моделирования систем автоматического управления на персональных ЭВМ. Они позволяют набрать модель системы из готовых моделей отдельных звеньев, задать воздействие на систему и провести необходимые исследования. Поэтому в большинстве случаев отпадает необходимость составлять алгоритм цифрового моделирования и специальную программу и исследовать может сосредоточиться на решении своих специальных задач.

## **ПОДГОТОВКА К ЛАБОРАТОРНЫМ ЗАНЯТИЯМ И ПРАВИЛА ОФОРМЛЕНИЯ ОТЧЕТА О ЛАБОРАТОРНОЙ РАБОТЕ**

Перед лабораторным занятием необходимо понять цель работы и задание, освоить по рекомендуемой литературе, материалам лекций <sup>и</sup> методическим указаниям учебный материал, относящийся <sup>к</sup> теме работы, ознакомиться <sup>с</sup> лабораторным оборудованием <sup>и</sup> порядком выполнения работы. Перед занятием необходимо заготовить титульный лист, листы <sup>с</sup> целью работы, заданием <sup>и</sup> другим необходимым материалом согласно порядку выполнения работы (заголовки, таблицы <sup>и</sup> <sup>т</sup>.<sup>д</sup>.). На лабораторных занятиях необходимо иметь калькулятор.

Согласно «СТП БГАТУ 02-96» отчет выполняется на одной стороне листа формата А4 или близкого <sup>к</sup> нему формата. Допускается выполнение отчета в специальных тетрадях.

Отчет излагается в такой последовательности: титульный лист, цель работы, задание, пункты работы <sup>в</sup> соответствии <sup>с</sup> «Порядком выполнения работы» Каждый пункт нумеруется <sup>и</sup> озаглавливается в соответствии <sup>с</sup> «Порядком выполнения работы». В каждом пункте должны быть приведены необходимые эскизы, схемы, таблицы, графики, формулы <sup>и</sup> зависимости. о

Пример оформления титульного листа приведен ниже.

Эскизы <sup>и</sup> схемы должны быть выполнены <sup>с</sup> соблюдением правил. Под ними должны быть даны номер рисунка, полное название рисунка <sup>и</sup>, при необходимости, расшифровка обозначений. и пра-<br>звание<br>гобли

Таблицы приводятся <sup>с</sup> номером таблицы <sup>и</sup> названием над таблицей, обозначениями переменных <sup>и</sup> их размерностью. тью.<br>Серверник и серверник и серверник и серверник и серверник и серверник и серверник и серверник и серверник и ий.<br>м над таблі<br>М

9

е

 $\blacklozenge$ 

о

 $\mathbf{Q}^{\prime}$ 

Пример оформления титульного листа отчета <sup>о</sup> лабораторной работе: ого листа отчет<br>...<br>...<br>... Та отчета о лаб

Белорусский государственный аграрный технический университет  $\leq$ ственный аграр

Кафедра АСУП

Группа 1эа

## **Изучение принципов моделирования динамических звеньев**

Отчет о лабораторной работе №1 по дисциплине «Моделирование <sup>и</sup> оптимизация систем автоматизации»

Исполнитель

 $\mathcal{P}$ 

и

й

 $\bullet$ 

В.И. Петров

Руководитель Ю.А. Сидоренко

10

10.03.09

10.03.09

Графики выполняются в масштабе, обеспечивающем наглядность и достоверность информации. Оси координат должны быть снабжены обозначениям переменных, размерностью переменных и шкалой. На графике должны быть нанесены точки, по которым он строится. Если в одних координатах строится несколько графиков, то они должны быть обозначены. Под графиками должны быть даны номер рисунка и полные названия графиков.

Формулы и зависимости приводятся в общем виде и с численными значениями параметров и результатом расчета (если он выполняется) с размерностью полученных величин. Под формулой или зависимостью дается расшифровка обозначений, если эти обозначения встречаются в отчете впервые.

Отчет о лабораторной работе представляется преподавателю и работа защищается в конце занятия.

В исключительном случае допускается защита в начале следующего занятия или на консультации.

Pendants.

## Лабораторная работа №1.

## ИЗУЧЕНИЕ ПРИНПИПОВ МОДЕЛИРОВАНИЯ ДИНАМИЧЕСКИХ ЗВЕНЬЕВ

Количество часов аудиторных занятий - 4.

Цель работы. Научиться составлять простейшие алгоритмы цифрового моделирования динамических звеньев, выбирать шаг решения. Убелиться в соответствии результатов молелирования теоретическим данным.

#### Вопросы

## для проверки готовности студентов к лабораторному занятию

1. Что такое моделирование и какие виды моделирования вы знаете?

2. Преимущества исследования систем путем моделирования на **OBM.** 

3. Как зависит точность моделирования от шага моделирования?

4. Каким образом определяются значения АЧХ и ФЧХ линейных звеньев экспериментально?

5. Запись формулы для расчета АЧХ и ФЧХ апериодического звена 2-го порядка.

#### Аппаратное и программное обеспечение лабораторной работы

Работа выполняются на персональных ЭВМ.

Для выполнения лабораторной работы разработаны программы model 1 и model 2, обеспечивающие моделирование звена 2-го порядка с передаточной функцией

$$
V(p) = \frac{y(p)}{x(p)} = \frac{K}{T_2^2 p^2 + T_1 P + 1}
$$

при ступенчатом и гармоническом входном воздействии  $x(t)$ . Программы отличаются только именами файлов для построения графиков входного воздействия  $x(t)$  и выходной величины  $y(t)$ . Для программы *model* 1 имена этих файлов - x1 и y1, для программы model 2 имена этих файлов -  $x^2$  и  $y^2$ . Максимальное возможное число шагов моделирования - 2999.

Работа с программами проводиться в диалоговом режиме. В процессе диалога с пользователем программа запрашивает исходную информацию, которая вводится с клавиатуры и отражается на экране дисплея. Для построения графиков  $x(t)$  и  $y(t)$  используется система «Grafit».

Задание 1. Составить алгоритм цифрового моделирования апериодического звена 2-го порядка

$$
W(p) = \frac{y(p)}{x(p)} = \frac{K}{T_2^2 p^2 + T_1 p + 1}
$$

методом Эйлера при типовых единичном и гармоническом возлействиях:

$$
x(t)=0 \text{ mpt } t<0;
$$
  

$$
x(t)=1 \text{ mpt } t\geq 0;
$$

# $x(t)=A\sin\omega t$ .

Параметры  $K$ ,  $T_1$  и  $T_2$  звена задается преподавателем.

2. Путем моделирования получить переходную функцию этого звена с погрешностью  $\Delta$  не более 5%. Сравнит оценку погрешности моделирования, полученную экспериментально в процессе моделирования с действительной погрешностью.

3. путем моделирования получить значения АЧХ и ФЧХ этого звена на частоте ф, указанной преподавателем. Сравнить полученные значения АЧХ и ФЧХ с их теоретическими значениями.

Примечание. Переходную функцию, АЧХ и ФЧХ апериодического звена 2-го порядка легко получить аналитическим методом. Поэтому этот пример взят только с той целью, чтобы студенты убедились в соответствии теоретических характеристик характеристикам, полученным путем моделирования.

## Порядок выполнения работы

1. Составление алгоритма цифрового моделирования апериодического звена 2-го порядка

Записать дифференциальное уравнение звена.

Представить дифференциальное уравнение звена в виде системы двух дифференциальных уравнений 1-го порядка.

Записать алгоритм моделирования этого звена методом Эйлера при общем виде воздействия  $x(t)$ . Указать, чему равно  $x(t)$  при получении переходной функции и частотных характеристик.

#### 2. Моделирование переходной функции звена с заданной погрешностью. Оценка погрешности моделирования

Выбрать шаг моделирования  $\Delta t$  (для наглядности результатов первоначальный шаг может быть подсказан преподавателем). Провести моделирование с использованием программы model 1.

Уменьшить шаг в 10 раз. Провести моделирование с меньшим шагом с использованием программы model 2.

Загрузить систему «Grafit» и построить с помощью этой системы график v1 и v2 переходных функций, полученных с большим и меньшим шагами.

Оценить погрешность  $\Delta_{\text{M}}$  моделирования с большим шагом по экрану дисплея в сечении, где эта погрешность максимальная. Возможный вид графиков представлен на рис. 1.1.

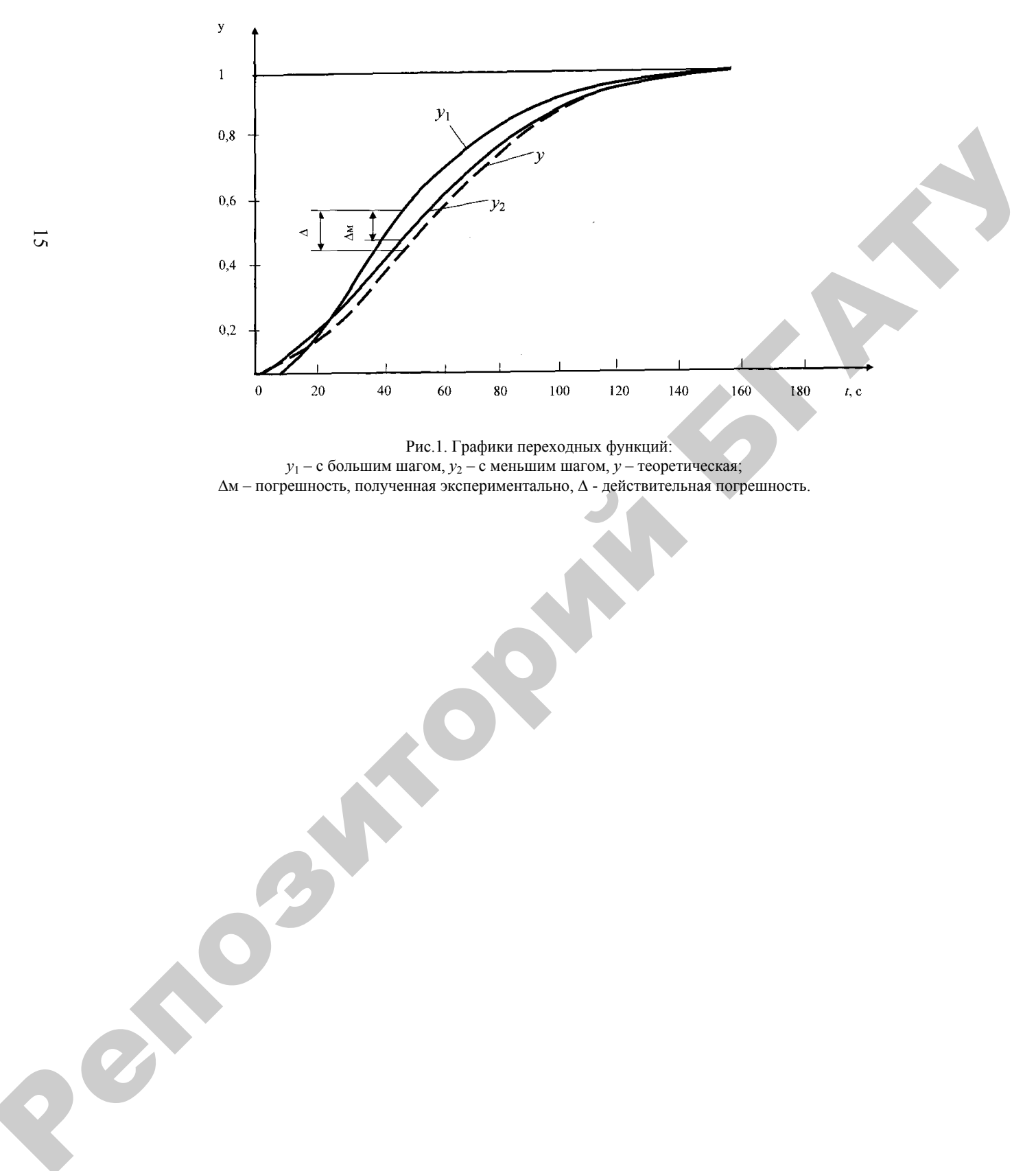

Рис.1. Графики переходных функций:  $y_1 - c$  большим шагом,  $y_2 - c$  меньшим шагом,  $y -$  теоретическая; Δм – погрешность, полученная экспериментально, Δ - действительная погрешность.

Если погрешность  $\Delta_{\theta}$  не превышает 5% от значения результата  $v_2$  моделирования с меньшим шагом, то больший шаг следует считать достаточно малым для моделирования с заданной точностью. Если погрешность велика, то этот шаг необходимо уменьшить и провести оценку погрешности повторно с новым большим шагом.

Примечание. Очевилно, что для исследований можно было бы выбрать меньший шаг (можно уменьшить его для гарантии еще в несколько раз). Такой путь возможен, если количество шагов моделирования не превысит возможности программы для моделирования и увеличение времени моделирования не имеет существенного значения. Однако именно такие ограничения вполне могут иметь место. Кроме того, погрешность 5% от установившегося значения переходной функции являются очень большой погрешностью. Такая погрешность взята только для наглядности результата. Обычно шаг принимают таким, чтобы при уменьшении его в 10 раз результаты моделирования с большим и меньшим шагами почти не отличались.

Рассчитать теоретическую переходную функцию.

$$
y(t) = K \left[ 1 - \frac{T_3}{T_3 - T_4} e^{-\frac{t}{T_3}} + \frac{T_4}{T_3 - T_4} e^{-\frac{t}{T_4}}
$$

 $T \text{Re } T_3, T_4 = \frac{T_1}{2} \pm \left[ \frac{T_1^2}{4} - T_2^2 \right]^{1/2}.$ 

Для расчета выбрать 5... 7 характерных точек. Результаты расчета привести в таблице.

Таблина 1.1 Точки для построения теоретической переходной функции

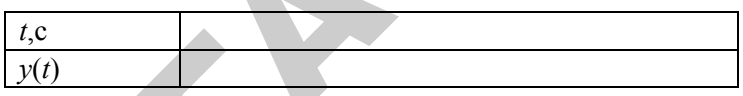

По полученным точкам построить теоретическую переходную функцию у совместно с графиками  $y_1$  и  $y_2$ , погрешностями  $\Delta_{\rm M}$  и  $\Delta$  (см. рис. 1.1).

Оценить действительную погрешность  $\Delta$  (как показано на рис. 1.1) и сравнить ее с погрешностью  $\Delta_{\omega}$ .

Сделать выводы по выполненному пункту. В выводах указать, какой шаг является достаточно малым для моделирования переходной функции с заданной точностью и соответствует ли оценка Д, погрешности, полученной путем моделирования, действительной погрешности  $\Delta$ .

### 3. Получение путем моделирования значений АЧХ и ФЧХ исследуемого звена

Выбрать шаг моделирования не больший, чем при выполнении 2-го пункта, уменьшив его при необходимости так, чтобы на периоде входного воздействия умешалось не менее 30 шагов, поскольку необходимо достаточно точно моделировать входное воздействие. В рассматриваемом случае 30 точек вполне достаточно для задания одного периода синусоиды.

Провести моделирование при гармоническом воздействии на одной из программ *model* 1 или *model* 2. Время моделирования выбрать равным 2... 3 периодам для гарантии получения установившегося режима на выходе звена.

Построить графики входного воздействия и выходного процесса с помощью системы «Grafit». Построить эти графики в отчете. Показать на них амплитуду входного

воздействия  $A_x$ , выходного процесса  $A_y$  и разность фаз ф в установившемся режиме.

Рассчитать АЧХ и ФЧХ по результатам моделирования и их теоретические значения.

Сделать выводы о соответствии результатов моделирования и теоретических расчетов.

#### Солержание отчета

1. Результаты выполнения 1-го пункта работы: дифференциальное уравнение исследуемого звена; представление уравнения этого звена в виде системы дифференциальных уравнений 1-го порядка; цифровой алгоритм моделирования этого звена.

2. Результаты выполнения 2-го пункта работы: выбранный шаг первоначального моделирования; результат моделирования с выбранным шагом (график); выбранный меньший шаг моделирования; результат моделирования с меньшим шагом (график); оценка погрешности моделирования с первоначальным шагом (показать на графике и привести в тексте); все вышеуказанные результаты с повторно выбранным первоначальным шагом моделирования, если погрешность оказалась выше приемлемой и т.д., пока будет выбран шаг, обеспечивающий приемлемую погрешность; результаты расчета теоретической переходной функции (таблица 1.1) и ее график; действительная погрешность моделирования (показать на графике и привести в тексте); вывод о соответствии действительной погрешности погрешности, полученной экспериментально.

3. Результаты выполнения 3-го пункта работы: выбранная частота гармонического входного сигнала и шаг моделирования; результат моделирования (графики входного и выходного сигналов с показанными на них оценками АЧХ и ФЧХ); результаты теоретического расчета АЧХ и ФЧХ на выбранной частоте; вывод о соответствии оценок АЧХ и ФЧХ по результатам моделирования с теоретическими значениями АЧХ и ФЧХ исследуемого звена.

#### Контрольные вопросы.

1. Изложите сущность метода Эйлера.

2. Изложите методику экспериментального выбора шага моделирования при моделировании на цифровых ЭВМ.

Лабораторная работа № 2.

## ИЗУЧЕНИЕ ПРОГРАММНОГО ОБЕСПЕЧЕНИЯ ЛЛЯ МОЛЕЛИРОВАНИЯ СИСТЕМ АВТОМАТИЗАЦИИ

Цель работы. изучить принципы использования программного обеспечения на основе моделей отдельных звеньев

Количество часов аудиторных занятий - 2.

#### Вопросы для проверки готовности студентов к лабораторному занятию

1. Дать определения переходной функции системы по управляющему воздействию.

2. Дать определение переходной функции системы по возмущающему воздействию.

3. Свойства САР с П-законом регулирования?

4. Как влияет звено чистого запаздывания на общий вид переходных процессов?

### Аппаратное и программное обеспечение лабораторной работы

Работа выполняется на персональных ЭВМ.

При выполнении лабораторной работы используется программа ANALYZ.

Задание. Изучить возможности программы и порядок работы с программой. В качестве примера составить модель системы с заданной структурой для получения переходных функций по управляющему и возмущающему воздействиям. Получить графики переходных функций.

Структурная схема систем изображена на Рис. 2.1.

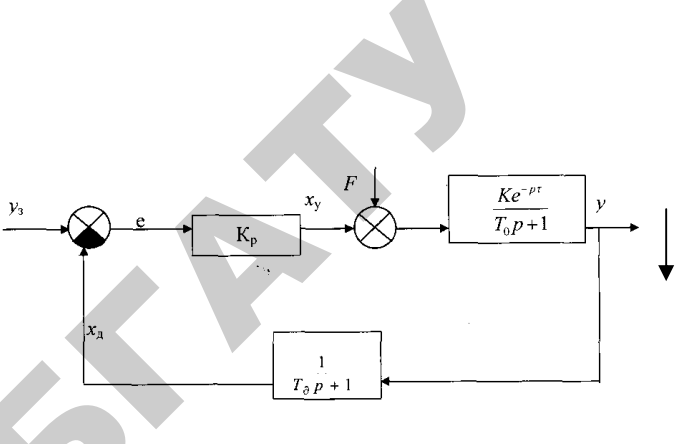

Рис 2.1. Структурная схема системы

Параметры  $K_n$ , K, T,  $T_o$ ,  $T_o$  задаются преподавателем.

## Описание программы ANALYZ

1. Назначение и состав программы.

Программа ANALYZ предназначена для моделирования несложных динамических систем, представляемых в виле набора типовых звеньев.

Программа состоит из 4-х файлов: ana. dat: analis.bat: analys, exe *u* cyrgraph, exe.

2. Возможности программы.

Программа обеспечивает моделирование следующих звеньев.

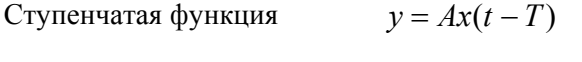

Линейная функция

$$
y=kt
$$

Синусоидальная функция

$$
A(t) = A\sin[(\omega_n + D_{0}t) \cdot t]
$$

Квалратичная функция

$$
v = k_1 + k_2 t + k_2 t^2
$$

$$
F(S) = \frac{K}{TS + 1}
$$

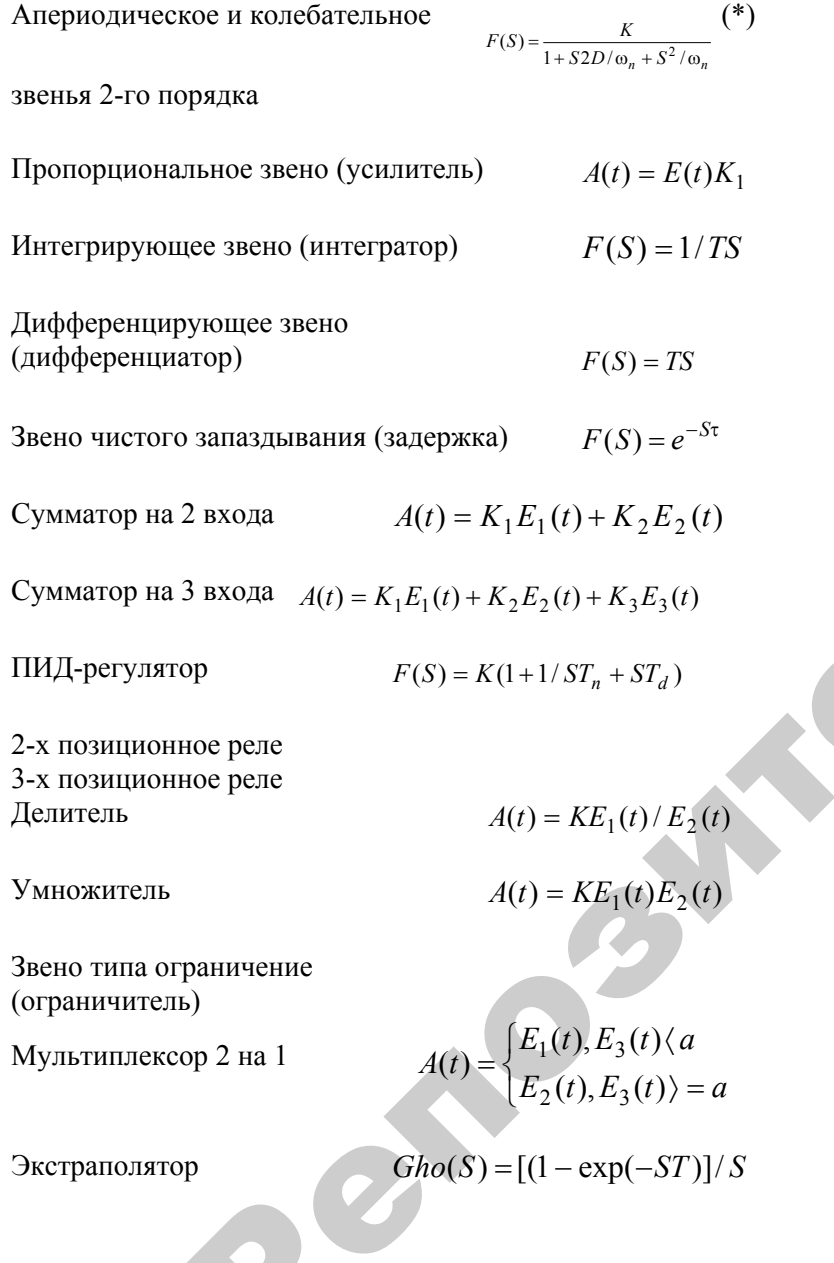

В программе математическая модель апериодического звена 2-го порядка и колебательного звена приведена под одним названием апериодического звена 2-го порядка. Выше передаточная функция этих звеньев приведена в форме данной в программе. Эта передаточная функция представляется также в виде:

$$
F(S) = \frac{K}{T_2^2 S^2 + T_1 S + 1}
$$

При  $T_1 \geq 2T_2$  – звено апериодическое, при  $T_1 \leq 2T_2$  – звено колебательное.

В форме, приведенной в программе, величина  $\omega_n = 1/T_2$ является угловой частотой свободных колебаний звена при отсутствии затухания, величина  $D=T_1\omega_n/2$  – является коэффициентом демфирования. Поэтому, если передаточная функция задана в виде (\*), то перед моделированием следует рассчитать  $\omega_n$  и D.

Программа позволяет моделировать до 24 блоков.

Максимальное число шагов моделирования - 10000.

Программа позволяет строить переходные процессы и фазовые траектории.

Максимальное количество одновременно выводимых переходных процессов - 5.

Максимальное количество одновременно выводимых фазовых траекторий - 1.

Программа позволяет сохранить набранную машинную модель и результаты моделирования.

## 3. Работа с программой.

Запуск программы осуществляется вводом файла analis.bat или последовательном вводом файлов сугgraph.exe и analys.exe.

22

Для обеспечения точности моделирования шаг моделирования должен быть не более 0.1 постоянной времени звена с наименьшей постоянной времени.

Программа снабжена меню, в котором определен порядок работы с программой.

В пункте меню «Результат», «Переходные процессы» или «Фазовые траектории», необходимо на запрос «Укажите до 5-ти выходов» или «Укажите букву нужного выхода» ввести с клавиатуры буквенные обозначения необходимых выходов. В противном случае при попытке построения графика последует сообщение об ошибке и Вы вынуждены будете выйти в операционную систему.

## Порядок выполнения работы

1. Изучить описание программы.

2. Составить машинную модель системы с заданной структурой и параметрами.

3. Провести моделирование в соответствии с заданием.

4. Качественно оценить вид переходных функций на соответствие их заданной структурной схеме и параметрам.

#### Содержание отчета

1. Структурная схема моделируемой системы с численными значениями параметров.

2. Графики полученных переходных процессов.

3. Выводы о качественном соответствии полученных переходных процессов исследуемой модели с количественными оценками соответствия чистого запаздывания переходных процессов чистому запаздыванию объекта, экспериментально полученных статических ошибок по управляющему и возмущающему воздействиям теоретическим для исследуемой системы.

#### Контрольные вопросы

1. Рекомендуемый шаг моделирования для данного программного обеспечения?

2. Как экспериментально выбрать время моделирования для получения полной информации о переходной функции системы?

3. Сколько шагов моделирования позволяет реализовать система?

#### Лабораторная работа № 3.

# СИНТЕЗ ОПТИМАЛЬНОЙСИСТЕМЫ АВТОМАТИЧЕСКОГО РЕГУЛИРОВАНИЯ

Цель работы. Получить начальные навыки синтеза оптимальных систем автоматического регулирования путем моделирования на ЭВМ.

Количество часов аудиторных занятий - 10.

## Вопросы для проверки готовности студентов к лабораторному занятию

1. Что называют системой автоматического регулирования (САР) и виды САР по алгоритму функционирования?

2. Что называют законом регулирования и типовые законы регулирования?

3. Понятие оптимального объекта и оптимизации. Постановка задачи оптимизации.

4. Понятие синтеза системы. Общий порядок синтеза путем моделирования на ЭВМ.

5. Изложить идею и порядок работы с последовательным симплексным метолом.

## Аппаратное и программное обеспечение лабораторной работы

Работа выполняется на персональном ЭВМ. При выполнении работы используется программа ANALYZ.

#### Задание.

Синтезировать оптимальную САР температуры с наиболее простым типовым законом регулирования, отвечающую следующим требованиям:

- статическая ошибка системы должна быть равна 0;

- перерегулирование не более 30 %;

- автоколебания недопустимы:

- ошибка при максимальной скорости изменении температуры наружного воздуха на 10°С в час в условиях эксплуатации не более  $e_{F,non}$  (см. таблицу вариантов).

Передаточная функция объекта по управляющему возлействию:

$$
W_{0,y} = \frac{K}{T p + 1} e^{-p\tau} .
$$

Передаточная функция объекта по возмущающему возлействию:

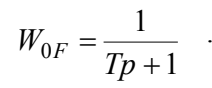

Передаточная функция датчика:

$$
W_{\rm \Pi} = \frac{K_{\partial}}{T_{\partial} p + 1}
$$

Таблица1

Варианты заданий

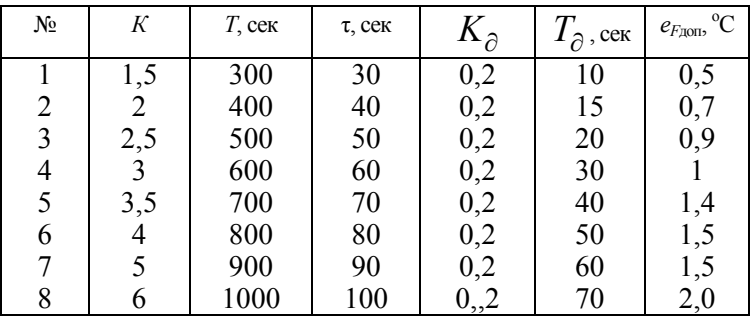

#### **Порядок выполнения работы**

*1. Проанализировать исходные требования <sup>к</sup> системе (см. задание).* Сформулировать гипотезы <sup>о</sup> законах регулирования, которые могут удовлетворять исходным требованиям <sup>к</sup> системе, проранжировать гипотезы по сложности закона регулирования.

*2. Выбрать математическую модель возмущающего воздействия.*

*3. Сформулировать задачу оптимизации.* Для этого выбрать критерий оптимальности, сформулировать ограничения и граничные условия.

*4. Проверка гипотез.* Изобразить структурную схему для проверки первой гипотезы, дополнив ее звеньями для вычисления критерия оптимальности.

Указать факторы (фактор), от которых зависят критерии оптимальности.

Выбрать метод оптимизации <sup>и</sup> построить матрицу планирования эксперимента.

Экспериментально (на основании пробных опытов) выбрать центр плана (<sup>в</sup> центре плана ограничения должны соблюдаться).

Выбрать шаг варьирования равным не более 5% от значения фактора <sup>в</sup> центре плана. При приближении <sup>к</sup> оптимуму шаг варьирования может быть уточнен.

Определиться, на основании пробных опытов, <sup>с</sup> временем моделирования – граничным условием окончания опыта при оптимизации.

Провести оптимизацию системы, согласно выбранному плану эксперимента.

Построить переходную функцию оптимальной системы с проверяным законом регулирования <sup>и</sup> провести анализ качества регулирования.

Путем моделирования на ЭВМ проверить выполнение ограничения для ошибки при максимальном характере возмущающего воздействия <sup>в</sup> условиях эксплуатации (при максимальной скорости изменения наружной температуры). Построить кривую поведение системы при этом воздействии, показать ошибку.

Сделать вывод <sup>о</sup> приемлемости полученной системы.

Далее перейти <sup>к</sup> проверки следующей гипотезы, если вывод отрицательный.

*5.* После выполнения синтеза построить переходную функцию оптимальной системы. Сделать полный анализ качества регулирования по переходной функции. Построить кривую поведение системы при максимальном характере возмущающего воздействия <sup>в</sup> условиях эксплуатации, показать на графике ошибку. Порядок выполнительно прибени и совере на политически и совере на политически и совере на политически и совере на политически и совере на политически и совере на политически и совере на политически и совере на политическ

Сделать вывод <sup>о</sup> качестве системы, показав, что она удовлетворяет всем заданным показателям качества.

*6.* Сравнить качество управления, обеспечиваемое оптимальной системой, <sup>с</sup> качеством систем по отвергнутым гипотезам.

#### **Содержание отчета**

**1. Анализ исходных требований <sup>к</sup> системе:** ранжированный ряд типовых законов регулирования с комментариями о неприемлемости пропущенных типовых законов на основании анализа исходных требований <sup>к</sup> системе.

**2. Выбор математической модели возмущающего воздействия:** математическая зависимость изменения наружной температуры во времени <sup>с</sup> численными значениями параметров <sup>в</sup> системе СИ.

**3. Формулировка задачи оптимизации:** критерий оптимальности ; ограничения; граничные условия <sup>с</sup> обоснованием их выбора.

**4. Проверка гипотез:** структурные схемы для проверки каждой гипотезы, дополненные звеньями для вычисления критерия оптимальности; факторы, от которых зависит критерий оптимальности при проверке каждой гипотезы; обоснование выбора метода оптимизации для проверки каждой гипотезы; матрицы планирования эксперимента в кодированных и натуральных координатах при проверки каждой гипотезы; координаты выбранного центра плана, шагов варьирования, граничные условия (время моделирования) при проверке каждой гипотезы; результаты оптимизации по каждой гипотезе с результатами опытов при проведении эксперимента в матрице планирования эксперимента; вывод о полученных оптимальных параметров по каждой гипотезе с указанием номера опыта, в котором получен оптимальный результат при проверке каждой гипотезы; графики показателей качества регулирования: перерегулировании, времени регулировании при проверке каждой гипотезы; графики реакции системы на изменение наружной температуры с указанием динамической ошибки на графиках и в тексте; вывод о соответствии исследуемой системы требованиям к качеству регулирования.

5. Вывод о проделанной работе: вывод об оптимальной системе, удовлетворяющей заданным требованиям с указанием закона регулирования, оптимальных параметров, показателей качества регулировании; сравнение полученных показателей, обеспечиваемых оптимальной системой, с качеством систем по отвергнутым гипотезам.

#### Контрольные вопросы

1. Понятие оптимальной системы.

2. Понятие критерия оптимальности, ограничений, граничных условий.

3. Что содержит полная формулировка задачи оптимизации системы.

4. Изложить общий порядок синтеза систем путем моделирования на ЭВМ.

#### Для заметок

Учебное издание

# МОДЕЛИРОВАНИЕ И ОПТИМИЗАЦИЯ СИСТЕМ АВТОМАТИЗАЦИИ

Методические указания

Составитель Сидоренко Юрий Александрович

Ответственный за выпуск О.Ч. Ролич Компьютерная верстка А.И. Стебуля

Подписано в печать 19.12.2009 г. Формат  $60 \times 84^{1/16}$ . Бумага офсетная. Ризография.<br>
Усл. печ. л.1,86. Уч.-изд. л. 1,45. Тираж 65 экз. Заказ 793.

Издатель и полиграфическое исполнение: учреждение образования «Белорусский государственный аграрный технический университет». ЛИ № 02330/0131734 от 10.02.2006. ЛП № 02330/0131656 от 02.02.2006. Пр. Независимости, 99-2, 220023, Минск.